# **EMEpy** *Release 1.0.0*

**Ian Hammond**

**Oct 03, 2022**

## **CONTENTS**

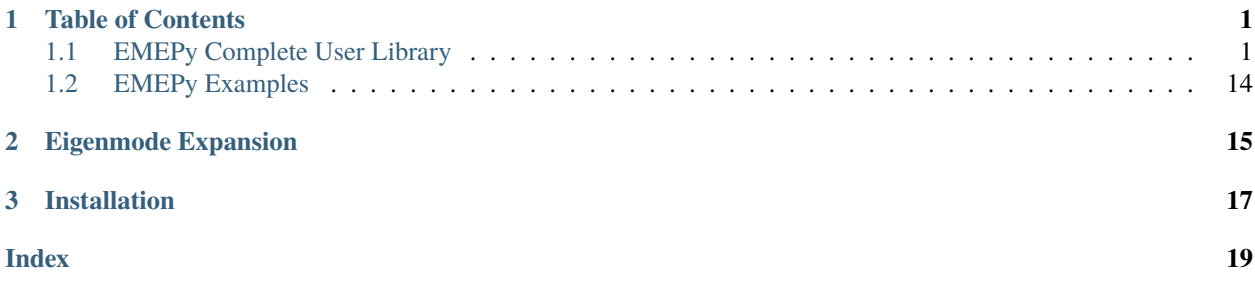

## **CHAPTER**

## **ONE**

## **TABLE OF CONTENTS**

## <span id="page-4-3"></span><span id="page-4-1"></span><span id="page-4-0"></span>**1.1 EMEPy Complete User Library**

## **1.1.1 Mode**

<span id="page-4-2"></span>class emepy.mode.Mode(*x: Optional[ndarray]* = None, *y: Optional[ndarray]* = None, *wl: Optional[float]* = *None*, *neff: Optional[float] = None*, *Hx: Optional[ndarray] = None*, *Hy: Optional[ndarray] = None*, *Hz: Optional[ndarray] = None*, *Ex: Optional[ndarray] = None*, *Ey: Optional[ndarray] = None*, *Ez: Optional[ndarray] = None*, *n: Optional[ndarray] = None*)

Object that holds the field profiles and effective index for a 2D eigenmode

\_\_init\_\_(*x: Optional[ndarray] = None*, *y: Optional[ndarray] = None*, *wl: Optional[float] = None*, *neff: Optional[float] = None*, *Hx: Optional[ndarray] = None*, *Hy: Optional[ndarray] = None*, *Hz: Optional[ndarray] = None*, *Ex: Optional[ndarray] = None*, *Ey: Optional[ndarray] = None*, *Ez: Optional[ndarray]* = *None*, *n: Optional[ndarray]* = *None*)  $\rightarrow$  None

Constructor for Mode Object

## **Parameters**

- **x** ((ndarray float)) array of grid points in x direction (propogation in z)
- $y$  ((ndarray float)) array of grid points in y direction (propogation in z)
- $w1 ((float))$  wavelength (meters)
- neff  $((float))$  effective index
- Hx ((ndarray float)) Hx field profile
- Hy ((ndarray float)) Hy field profile
- Hz ((ndarray float)) Hz field profile
- Ex ((ndarray float)) Ex field profile
- Ey ((ndarray float)) Ey field profile
- Ez ((ndarray float)) Ez field profile
- $n((ndarray float))$  refractive index profile

## TE\_polarization\_fraction()

Returns the fraction of power in the TE polarization

### <span id="page-5-0"></span>TM\_polarization\_fraction()

Returns the fraction of power in the TE polarization

## effective\_area()

Returns the effective area of the mode

#### effective\_area\_ratio()

Returns the ratio of the effective area to the cross-sectional area

 $get\_confined\_power$ ( $num\_pixels: Optional(int] = None$ )  $\rightarrow$  float

Takes in a mode and returns the percentage of power confined in the core

#### **Parameters**

**num\_pixels**  $(int)$  – number of pixels outside of the core to expand the mask to capture power just outside the core (mask dilation)

#### **Returns**

Percentage of confined power

#### **Return type**

float

### overlap(*m2: EigenMode*)

Returns the overlap of the mode with another mode

**plot**(*operation: str = 'Real', colorbar: bool = True, normalize: bool = True*)  $\rightarrow$  None

Plots the fields in the mode using pyplot. Should call plt.figure() before and plt.show() or plt.savefig() after

### **Parameters**

- **operation** (string or function) the operation to perform on the fields from ("Real", "Imaginary", "Abs", "Abs^2") (default:"Real") or a function such as np.abs
- colorbar  $(bool)$  if true, will show a colorbar for each field
- **normalize**  $(boo1) if$  true, will normalize biggest field to 1

## $plot_matrix() \rightarrow None$

Plots the index of refraction profile

## $plot\_power() \rightarrow None$

Plots the power profile

## spurious\_value()

Returns the spurious value of the mode

### $zero\_phase() \rightarrow None$

Changes the phase such that the z components are all imaginary and the xy components are all real.

## **1.1.2 EME**

class emepy.eme.EME(*layers: list = []*, *num\_periods: int = 1*, *mesh\_z: int = 200*, *parallel: bool = False*, *quiet: bool = False*, *\*\*kwargs*)

The EME class is the heart of the package. It provides the algorithm that cascades sections modes together to provide the s-parameters for a geometric structure. The object is dependent on the Layer objects that are fed inside.

<span id="page-6-0"></span> $\_init_$ (*layers: list* = [], *num\_periods: int* = 1, *mesh\_z: int* = 200, *parallel: bool = False*, *quiet: bool = False*, *\*\*kwargs*) → None

EME class constructor

### **Parameters**

- layers  $(i$ ist  $[Layer]$  $[Layer]$  $[Layer]$  An list of Layer objects, arranged in the order they belong geometrically. (default: [])
- num\_periods  $(int)$  Number of periods if defining a periodic structure (default: 1)
- mesh\_z (int) Number of mesh points in z per period for default monitors (default: 200)
- parallel (bool) If true, will allocate parallelized processes for solving modes, propagating layers, and filling monitors with field data (default: False)
- quiet (bool) If true, will not print current state and status of the solver (default: False)

### $add\_layer(layer: Layer) \rightarrow None$  $add\_layer(layer: Layer) \rightarrow None$  $add\_layer(layer: Layer) \rightarrow None$

The add\_layer method will add a Layer object to the EME object. The object will be geometrically added to the very right side of the structure. Using this method after propagate is useless as the solver has already been called.

## **Parameters**

layer ([Layer](#page-9-0)) – Layer object to be appended to the list of Layers inside the EME object.

#### add\_layers(*\*layers*) → None

Calls add layers for the layers provided

add\_monitor(*axes: str* = 'xz', *sources: list* = [], *mesh\_z: Optional[int] = None*, *z\_range: Optional[tuple] = None*, *location: Optional[float] = None*, *components: Optional[list] = None*, *exempt: bool = True*) → *[Monitor](#page-13-0)*

Creates a monitor associated with the eme object BEFORE the simulation is ran

## **Parameters**

- axes  $(str)$  the spacial axes to capture fields in. Options : 'xz' (default), 'xy', 'xz', 'xyz', 'x', 'y', 'z'. Currently only 'xz' is implemented. Note, propagation is always in z.
- **sources** (list [Source]) the user can specify custom mode sources to use for this monitor (default: input left)
- mesh\_z (int) number of mesh points in z (for periodic structures, will be  $z *$ num\_periods), warning: if different than global value for EME, a separate run will have to take place for this monitor (default: EME global defined)
- **z\_range** (*tuple*) tuple or list of the form (start, end) representing the range of the z values to extract
- location  $(f$ loat) z coordinate where to save data for a 'xy' monitor
- **components**  $(list[string]) a$  list of the field components to include. Unless the user is worried about memory, this is best left alone. (Default: ["Ex", "Ey", "Ez", "Hx", "Hy", "Hz", "n"])
- exempt (bool) flag used for very specific case when using PML for MSEMpy. The user never has to change this value.

#### **Returns**

the newly created Monitor object

## **Return type**

*[Monitor](#page-13-0)*

### <span id="page-7-0"></span>am\_master()  $\rightarrow$  bool

Returns true for the master process if the user is running a parallel process using mpi. This is essential for  $I/O$ 

### batch\_gather(*data*, *root=0*, *limit=1073741824*)

Gathers data to all workers in a batched manner that will not exceed the MPI integer limit

## batch\_scatter(*data*, *root=0*, *limit=1073741824*)

Scatters data to all workers in a batched manner that will not exceed the MPI integer limit

### build\_network()  $\rightarrow$  None

Builds the full network from the cascaded layers. This is the third step in the solving process.

```
draw(z_range: Optional[tuple] = None, mesh_z: int = 200, plot_sources: bool = True,
      plot\_xy\_sources=True \rightarrow AxesImage
```
The draw method sketches a rough approximation for the xz geometry of the structure using pyplot where x is the width of the structure and z is the length. This will change in the future.

### **Parameters**

- $z$ **\_range** (tuple) tuple or list of the form (start, end) representing the range of the z values to extract
- mesh\_z  $(int)$  the number of mesh points in z to calculate index profiles for

## **Returns**

the image used to plot the index profile

### **Return type**

matplotlib.image.AxesImage

## field\_propagate(*left\_coeffs: list*, *right\_coeffs: list*) → None

Propagates the modes through the device to calculate the field profile everywhere

## **Parameters**

- Left\_coeffs  $(list) A$  list of floats that represent the mode coefficients for the left side of the full geometry
- right\_coeffs (list) A list of floats that represent the mode coefficients for the right side of the full geometry

## $get\_sources() \rightarrow dict$

Returns a dictionary of each period and the Source objects that can be found inside each

## **propagate**(*left\_coeffs: Optional[list]* = *None*, *right\_coeffs: list* =  $[]$ )  $\rightarrow$  Model

The propagate method should be called once all Layer objects have been added. This method will call the EME solver and produce s-parameters. The defulat

## **Parameters**

- Left\_coeffs  $(iist) A$  list of floats that represent the mode coefficients for the left side of the full geometry. The default is determined on whether or not any custom mode sources or right\_coeffs are defined. If they are, (default:[]) else (default"[1])
- right\_coeffs  $(iist) A$  list of floats that represent the mode coefficients for the right side of the full geometry. (default:[])

### **Returns**

The simphony model that represents the entire device

## **Return type**

simphony.models.Model

## <span id="page-8-0"></span> $propagate\_layers() \rightarrow None$

Propagates each layer with the next by creating interface models and cascading all in parallel. This is the second step for the solver

reset(*full\_reset: bool = True*, *parallel: bool = False*, *configure\_parallel: bool = True*) → None

Clears out the layers and s params so the user can reuse the object in memory on a new geometry

## **Parameters**

- full\_reset (boolean) If true, will reset everything inside of the object and allow for reinstancing without memory issues (default: True)
- **parallel** (boolean) If configure parallel is True, after reset this method will set the value of parallel. Similar to the constructor (default: False)
- configure\_parallel (boolean) If configure\_parallel is True, after reset this method will set the value of parallel. Similar to the constructor (default: True)

## s\_parameters(*freqs=None*) → ndarray

Returns the s\_parameters if they exist. If they don't exist yet, propagate() will be called first.

## **Returns**

The s\_params acquired during propagation

## **Return type**

numpy array

## $solve\_modes() \rightarrow None$

Solves for the modes in the system and is the first step in the solver's process all in parallel

## class emepy.lumerical.LumEME(*layers=[]*, *num\_periods=1*)

This class is a wrapper for EME, it performs the same operations but uses Lumerical MODE to solve for the modes at the interfaces

## \_\_init\_\_(*layers=[]*, *num\_periods=1*)

EME class constructor

- layers  $(i$ ist  $[Layer]$  $[Layer]$  $[Layer]$  An list of Layer objects, arranged in the order they belong geometrically. (default: [])
- num\_periods  $(int)$  Number of periods if defining a periodic structure (default: 1)
- mesh\_z (int) Number of mesh points in z per period for default monitors (default: 200)
- **parallel** (bool) If true, will allocate parallelized processes for solving modes, propagating layers, and filling monitors with field data (default: False)
- quiet (bool) If true, will not print current state and status of the solver (default: False)

## <span id="page-9-1"></span>**1.1.3 Models**

<span id="page-9-0"></span>class emepy.models.Layer(*mode\_solver:* [ModeSolver,](#page-10-0) *num\_modes: int*, *wavelength: float*, *length: float*)

Layer objects form the building blocks inside of an EME or PeriodicEME. These represent geometric layers of rectangular waveguides that approximate continuous structures.

\_\_init\_\_(*mode\_solver:* [ModeSolver,](#page-10-0) *num\_modes: int*, *wavelength: float*, *length: float*) → None

Layer class constructor

## **Parameters**

- mode\_solver (Modesolver) ModeSolver object used to solve for the modes
- num\_modes  $(int)$  Number of total modes for the layer.
- wavelength (number) Wavelength of eigenmode to solve for (m).
- length (number) Geometric length of the Layer (m). The length affects the phase of the eigenmodes inside the layer via the complex phasor  $\frac{\partial e^{\lambda}(iz)}{\partial \lambda}$ .

activate\_layer(*sources: list* = [], *start:* float = 0.0, *period\_length:* float = 0.0, *compute\_modes=True*)  $\rightarrow$ dict

Solves for the modes in the layer and creates an ActivatedLayer object

## **Parameters**

- sources (list[Source]) the Sources used to indicate where periodic layers are needed
- start  $(number)$  the starting z value
- **periodic\_length** (number) the length of a single period

### **Returns**

a dictionary that maps the period number to the activated layers. If there is no source in a period, it will be None instead at that index

## **Return type**

dict

## $\text{clear}() \rightarrow \text{ndarray}$

Empties the modes in the ModeSolver to clear memory

## **Returns**

the edited image

## **Return type**

numpy array

## $get\_activated\_layer(sources: list = []$ *, start: float* = 0.0)  $\rightarrow$  dict

Gets the activated layer if it exists or calls activate\_layer first

## **Parameters**

sources (list [Source]) – a list of Source objects for this layer

## **Returns**

a dictionary that maps the period number to the activated layers. If there is no source in a period, it will be None instead at that index

### **Return type**

dict

## <span id="page-10-1"></span>**1.1.4 ModeSolver**

## <span id="page-10-0"></span>class emepy.fd.ModeSolver(*\*\*kwargs*)

The ModeSolver object is the heart of finding eigenmodes for use in eigenmode expansion or simple examination. This parent class should be inherited and used as a wrapper for certain modules such as EMpy, Lumerical, Pickled data, Neural Networks, etc.

 $\text{__init}\text{__}$ (\*\*kwargs)  $\rightarrow$  None

ModeSolver class constructor

 $\text{clear}() \rightarrow \text{None}$ 

Clears the modesolver's eigenmodes to make memory

```
get_model(modenum: int) \rightarrow EigenMode
```
Must extract the mode of choice

```
Parameters
```
mode  $num (int)$  – index of the mode of choice

```
solve() \rightarrow None
```
Solves the eigenmode solver for the specific eigenmodes of desire

```
class emepy.lumerical.MSLumerical(wl=1.55e-06, width=5e-07, thickness=2.2e-07, num_modes=1,
                                       cladding_width=5e-06, cladding_thickness=5e-06, core_index=None,
```
*cladding\_index=None*, *mesh=300*, *mode=None*, *eme\_modes=False*, *polygons=[]*, *PML=False*, *\*\*kwargs*)

Outdated Lumerical Modesolver. Uses the lumapi Lumerical API. See Modesolver. Parameterizes the cross section as a rectangular waveguide.

\_\_init\_\_(*wl=1.55e-06*, *width=5e-07*, *thickness=2.2e-07*, *num\_modes=1*, *cladding\_width=5e-06*, *cladding\_thickness=5e-06*, *core\_index=None*, *cladding\_index=None*, *mesh=300*, *mode=None*, *eme\_modes=False*, *polygons=[]*, *PML=False*, *\*\*kwargs*)

MSLumerical class constructor

- $w1$  (number) wavelength of the eigenmodes
- width  $(number)$  width of the core in the cross section
- thickness (number) thickness of the core in the cross section
- num\_modes  $(int)$  number of modes to solve for (default:1)
- **cladding\_width** (number) width of the cladding in the cross section (default:5e-6)
- cladding\_thickness (number) thickness of the cladding in the cross section (default:5e-6)
- core\_index (number) refractive index of the core (default:Si)
- cladding\_index  $(number)$  refractive index of the cladding (default: $SiO2$ )
- mesh  $(int)$  number of mesh points in each direction  $(xy)$
- mode ( $lumapi$ . MODE) MODE object that contains the file information
- eme\_modes (boolean) if true, will utilize the lumerical eme wrapped fde solver which is not normalized to one. Produces slightly different results purely due to roundoff error during normalization.

• **PML** (boolean) – if true, will enable PML boundary conditions, note: this will increase the mesh and grid space

## <span id="page-11-0"></span>clear()

Clears the modesolver's eigenmodes to make memory

### get\_mode(*mode\_num=0*)

Get the indexed mode number

## **Parameters**

 $mode\_num (int) - index of the mode of choice$ 

## **Returns**

the eigenmode of index mode\_num

#### **Return type**

*[Mode](#page-4-2)*

## solve()

Solves for the eigenmodes

```
class emepy.fd.MSEMpy(wl: float = 1.55, width: Optional[float] = None, thickness: Optional[float] = None,
                           num_modes: int = 1, cladding_width: float = 2.5, cladding_thickness: float = 2.5,
                           core_index: Optional[float] = None, cladding_index: Optional[float] = None, x:
                           Optional[ndarray] = None, y: Optional[ndarray] = None, mesh: int = 128, accuracy:
                           float = 1e-08, boundary: str = '0000', epsfunc: Optional[Callable[[ndarray, ndarray],
                           ndarray]] = None, n: Optional[ndarray] = None, PML: bool = False, subpixel: bool =
                           True, center: tuple = (0, 0), **kwargs)
```
Electromagnetic Python Modesolver. Uses the EMpy library See Modesolver. Parameterizes the cross section as a rectangular waveguide.

 $\_init_ (wl: float = 1.55, width: Optional[float] = None, thickness: Optional[float] = None, num modes: )$ *int = 1*, *cladding\_width: float = 2.5*, *cladding\_thickness: float = 2.5*, *core\_index: Optional[float]*  $=$  *None*, *cladding index: Optional[float]*  $=$  *None*, *x: Optional[ndarray]*  $=$  *None*, *y*: *Optional[ndarray] = None*, *mesh: int = 128*, *accuracy: float = 1e-08*, *boundary: str = '0000'*, *epsfunc: Optional[Callable[[ndarray, ndarray], ndarray]] = None*, *n: Optional[ndarray] = None*, *PML: bool* = *False*, *subpixel: bool* = *True*, *center: tuple* =  $(0, 0)$ , \*\**kwargs* $) \rightarrow$  None

MSEMpy class constructor

- $w1$  (number) wavelength of the eigenmodes
- width (number) width of the core in the cross section
- thickness (number) thickness of the core in the cross section
- num\_modes  $(int)$  number of modes to solve for (default:1)
- cladding\_width (number) width of the cladding in the cross section (default:5)
- cladding\_thickness (number) thickness of the cladding in the cross section (default:5)
- **core\_index** (number) refractive index of the core (default:Si)
- cladding\_index  $(number)$  refractive index of the cladding (default: $SiO2$ )
- mesh  $(int)$  number of mesh points in each direction  $(xy)$
- **x** (numpy array) the cross section grid in the x direction (z propagation) (default:None)
- **y** (numpy array) the cross section grid in the y direction (z propagation) (default:None)
- <span id="page-12-0"></span>• mesh – the number of mesh points in each xy direction
- accuracy (number) the minimum accuracy of the finite difference solution (default: 1e-8)
- **boundary** (string) the boundaries according to the EMpy library (default:"0000")
- **epsfunc** (function) the function which defines the permittivity based on a grid (see EMpy library) (default:"0000")
- **n** (numpy  $array$ ) 2D profile of the refractive index
- PML (bool) if True, will use PML boundaries. Only works for Tidy3D, not EMpy. Default : False, PEC
- subpixel (bool) if true, will use subpixel smoothing, assuming asking for a waveguide cross section and not providing an index map (recommended)

```
clear() → ModeSolver
```
Clears the modesolver's eigenmodes to make memory

 $get_model(mode num: int = 0) \rightarrow EigenMode$ 

Get the indexed mode number

## **Parameters**

 $mode\_num (int) - index of the mode of choice$ 

**Returns**

the eigenmode of index mode\_num

**Return type** *[Mode](#page-4-2)*

```
plot\_material() \rightarrow None
```
Plots the index of refraction profile

```
solve() → ModeSolver
```
Solves for the eigenmodes

## **1.1.5 Geometry**

EMEPy now offers geometry abstractions that allow users to more easily implement the layers needed for their system. This is currently under development and subject to changing. Check out emepy.geometry.py for more examples available for users.

## class emepy.geometries.Geometry(*layers: list*)

Geoemtries are not required for users, however they do allow for easier creation of complex structures

 $\text{\_init}\text{\_}(layers: list) \rightarrow \text{None}$ 

Constructors should take in parameters from the user and build the layers

### class emepy.geometries.Waveguide(*params: ~emepy.geometries.Params =*

*<emepy.geometries.EMpyGeometryParameters object>*, *width: float =* 0.5, *thickness:*  $float = 0.22$ , *length:*  $float = 1$ ,  $num\_modes: int = 1$ , *center: tuple* =  $(0, 0)$ 

Block forms the simplest geometry in emepy, a single layer with a single waveguide defined

<span id="page-13-1"></span>\_\_init\_\_(*params: ~emepy.geometries.Params = <emepy.geometries.EMpyGeometryParameters object>*, *width:* float = 0.5, thickness: float = 0.22, *length:* float = 1, *num\_modes: int* = 1, *center: tuple* =  $(0, 0)$   $\rightarrow$  None

Creates an instance of block which can be called to access the required layers for solving

### **Parameters**

- params (Params) Geometry Parameters object containing large scale parameters
- width  $(number)$  width of the core in the cross section
- thickness (number) thickness of the core in the cross section
- length  $(number)$  length of the structure
- num\_modes  $(int)$  number of modes to solve for (default:1)

## **1.1.6 Monitors**

<span id="page-13-0"></span>class emepy.monitors.Monitor(*axes: str = 'xz'*, *dimensions: tuple =*  $(1, 1)$ , *components: list = ['E']*, *z\_range: Optional[tuple] = None*, *grid\_x: Optional[array] = None*, *grid\_y: Optional[array] = None*, *grid\_z: Optional[array] = None*, *location: Optional[float] = None*, *sources: list = []*, *adjoint\_n: bool = True*, *total\_length: float = 0.0*)

Monitor objects store fields during propagation for user visualization. Three types of monitors exist: 3D, 2D, and 1D.

 $\_init\_(axes: str = 'xz', dimensions: tuple = (1, 1), components: list = ['E'], z\_range: Optional[tuple] =$ *None*, *grid\_x: Optional[array] = None*, *grid\_y: Optional[array] = None*, *grid\_z: Optional[array]*  $= None$ , *location: Optional[float]* = *None*, *sources: list* = [], *adjoint n: bool* = *True*, *total length:*  $float = 0.0$ )  $\rightarrow$  None

Monitor class constructor0

- axes (string) the spacial axes to capture fields in. Options : 'xz' (default), 'xy', 'yz', 'xyz', 'x', 'y', 'z'. Note, propagation is always in z. (default: "xy")
- dimensions  $(tuple)$  the spacial dimensions of the resulting field (default:  $(1,1)$ )
- components (list) list of the field components to store from ('E','H','Ex','Ey','Ez','Hx','Hy','Hz) (default: ["E"])
- $z$ \_range (tuple) tuple or list of the form (start, end) representing the range of the z values to extract (default: None)
- $grid_x$  (numpy array (default: None)) 1d x grid
- grid\_y (numpy array (default: None)) 1d y grid
- grid\_z (numpy array (default: None)) 1d z grid
- location  $(f$ loat) the location in z if the monitor represents "xy" axes (default: None)
- **sources** (*list* [*Source*]) sources to use for the monitor (default: [])
- **adjoint\_n**  $(boo1) if$  true will use the "continuous" n used for adjoint
- get\_array(*component: str = 'Hy'*, *axes: Optional[str] = None*, *location: Optional[float] = None*, *z\_range: Optional[tuple]* = None, grid x: Optional[array] = None, grid y: Optional[array] = None)  $\rightarrow$ ndarray

<span id="page-14-0"></span>Creates a matplotlib axis displaying the provides field component

### **Parameters**

- component  $(str)$  field component from "['Ex','Ey','Ez','Hx','Hy','Hz','E','H']"
- axes  $(str)$  the spacial axes to capture fields in. Options : 'xz' (default), 'xy', 'yz', 'xyz', 'x', 'y', 'z'. Note, propagation is always in z.
- location (float) if taken from 3D fields, users can specify where to take their 2D slice. If axes is 'xz', location refers to the location in y and 'yz' refers to a location in x and 'xy' refers to a location in z
- $z$ **\_range** (tuple) tuple or list of the form (start, end) representing the range of the z values to extract
- $grid_x(numpy array) custom x grid to interpolate onto$
- $grid_y$  (numpy  $array$ ) custom y grid to interpolate onto

## **Returns**

the requested field

### **Return type**

numpy array

get\_source\_visual(*min*, *max*) → ndarray

Returns a mask with lines indicating where a source is

### get\_xy\_monitor\_visual(*min*, *max*) → ndarray

Returns a mask with lines indicating where a source is

## $get_z_list(start: float, end: float) \rightarrow list$

Finds all the points in z between start and end

### **Parameters**

- start  $(flost)$  starting point in z
- end  $(f$ loat) ending point in z

### **Returns**

A list of tuples that take the format (i, l) where i is the index of the z point and l is the z point for all z points in the range

## **Return type**

list[tuples]

### $normalize() \rightarrow None$

Normalizes the entire field to 1

## reset\_monitor()  $\rightarrow$  None

Resets the fields in the monitor

## visualize(*ax: Optional[AxesImage] = None*, *component: str = 'Hy'*, *axes: Optional[str] = None*, *location: float = 0*, *z\_range: Optional[tuple] = None*, *show\_geometry: bool = True*, *show\_sources: bool = True*, *show\_xy\_monitors:*  $bool = False$ )  $\rightarrow$  AxesImage

Creates a matplotlib axis displaying the provides field component

### **Parameters**

• ax  $(matplotlib \ axis)$  – the axis object created when calling plt.figure() or plt.subplots(), if None (default) then the plt interface will be used

- <span id="page-15-0"></span>• component (string) – field component from "['Ex','Ey','Ez','Hx','Hy','Hz','E','H']"
- axes (string) the spacial axes to capture fields in. Options : 'xz' (default), 'xy', 'yz', 'xyz', 'x', 'y', 'z'. Note, propagation is always in z.
- location (float) if taken from 3D fields, users can specify where to take their 2D slice. If axes is 'xz', location refers to the location in y and 'yz' refers to a location in x and 'xy' refers to a location in z.
- **z\_range** (tuple) tuple or list of the form (start, end) representing the range of the z values to extract
- show\_geometry (bool) if true, will display the geometry faintly under the field profiles (default: True)
- show\_sources (bool) if true, will display a red line indicating where a source is (default: True)

### **Returns**

the image used to plot the index profile

## **Return type**

matplotlib.image.AxesImage

## **1.1.7 Neural Network Acceleration**

## **1.1.8 Tools**

EMEPy offers functions to the user that can be called. These are mostly important for the library backend however.

emepy.tools.get\_epsfunc(*width: float*, *thickness: float*, *cladding\_width: float*, *cladding\_thickness: float*, *core\_index: float*, *cladding\_index: float*, *compute: bool = False*, *profile: np.ndarray = None*, *nx: int = None*, *ny: int = None*)

Callable class for getting epsilon on a grid

emepy.tools.create\_polygon(*x: ndarray*, *y: ndarray*, *n: ndarray*, *detranslate: bool = True*) → list

Given a grid and a refractive index profile, will return the vertices of the polygon for importing into libraries such as Lumerical

## **Parameters**

- $\mathbf{x}$  ("np. ndarray") the x grid
- $y('np.ndarray'') -$  the y grid
- $n$  ("np.ndarray") the refractive index profile
- $\bullet$  detranslate  $(bool)$  if True, will detranslate the vertices

## **Returns**

the resulting vertices

### **Return type** list[tuples]

emepy.tools.interp(*x: ndarray*, *y: ndarray*, *x0: ndarray*, *y0: ndarray*, *f: ndarray*, *centered: bool*) → ndarray Interpolate a 2D complex array.

## **Parameters**

•  $\mathbf{x}$  ("np. ndarray") – the new x grid

- <span id="page-16-0"></span>•  $y('np.ndarray'') -$  the new y grid
- $x0$  ("np. ndarray") the original x grid
- $y0$  ("np. ndarray") the original y grid
- $f('np.ndarray") -$  the field to interpolate
- centered (bool) whether or not it needs to stil be shifted

## **Returns**

the interpolated field

## **Return type**

np.ndarray

emepy.tools.interp1d(*x: ndarray*, *x0: ndarray*, *f: ndarray*, *centered: bool*) → ndarray Interpolate a 1D complex array.

### **Parameters**

- $\mathbf{x}$  ("np. ndarray") the new grid
- $x0$  ("np.ndarray") the original grid
- $f('np.ndarray'') -$  the field to interpolate
- centered  $(bool)$  whether or not it needs to stil be shifted

### **Returns**

the interpolated field

## **Return type**

np.ndarray

emepy.tools.into\_chunks(*location: str*, *name: str*, *chunk\_size: int = 20000000*) → None

Takes a large serialized file and breaks it up into smaller chunk files

## **Parameters**

- **location**  $(string)$  the absolute or relative path of the large file
- name (string) the name of the serialized smaller components (will have  $\text{\_chunk}\#$  appended to it)
- chunk\_size  $(int)$  how big each save chunk should be

emepy.tools.from\_chunks(*location: str*, *name: str*) → None

Takes a directory of serialized chunks that were made using into\_chunks and combines them back into a large serialized file

## **Parameters**

- **location**  $(\text{string})$  the path of the directory where the chunks are located
- name (string) the name of the serialized file to create (make sure to include file extension if it matters)

emepy.tools.\_get\_eps(*xc: ndarray*, *yc: ndarray*, *epsfunc: Callable[[ndarray, ndarray], ndarray]*) → tuple

## <span id="page-17-0"></span>**1.2 EMEPy Examples**

## **1.2.1 Structures**

- [waveguide](https://github.com/BYUCamachoLab/emepy/tree/main/examples/geometry_notebooks/waveguide.ipynb)
- [taper](https://github.com/BYUCamachoLab/emepy/tree/main/examples/geometry_notebooks/taper.ipynb)
- [bragg grating](https://github.com/BYUCamachoLab/emepy/tree/main/examples/geometry_notebooks/bragg_grating.ipynb)
- [directional coupler](https://github.com/BYUCamachoLab/emepy/tree/main/examples/geometry_notebooks/directional_coupler.ipynb)
- [mmi](https://github.com/BYUCamachoLab/emepy/tree/main/examples/geometry_notebooks/mmi.ipynb)
- [adiabatic taper](https://github.com/BYUCamachoLab/emepy/tree/main/examples/geometry_notebooks/adiabatic_taper.ipynb)

## **1.2.2 Tutorials**

- [eigenmode solver](https://github.com/BYUCamachoLab/emepy/tree/main/examples/tutorials/eigenmode_solver.ipynb)
- [Lumerical with EMEPy](https://github.com/BYUCamachoLab/emepy/tree/main/examples/tutorials/lumerical.ipynb)
- [monitors](https://github.com/BYUCamachoLab/emepy/tree/main/examples/tutorials/monitors.ipynb)
- [serialize fields](https://github.com/BYUCamachoLab/emepy/tree/main/examples/tutorials/serialize_fields.ipynb)

EMEpy is an open-source eigenmode expansion solver implemented in Python.

## **Key Features**

- Free and open-source
- Easy to use, great for educators
- Computationally enhancing, great for designers
- Complete design capabilities in Python

## **EIGENMODE EXPANSION**

<span id="page-18-0"></span>Eigenmode Expansion (EME) is a method of simulating light through optical structures that operates in the frequency domain. The algorithm works by utilizing some useful properties of light. First, light exists as a superposition of eigenmodes that satisfy Maxwell's equations inside the structure. The eigenmodes are composed of a field pattern and an eigenvalue, \$beta\$ proportional to the effective index of refraction of the structure. As these eigenmodes propagate through a structure that changes shape or material along the direction of propagation, the effective index and field patterns change. However, if the structure does not change in this direction, the eigenmodes remain the same except for the phase. Along these structures, the phase changes according to  $\mathcal{S}e^{\wedge}$  jbeta z $\mathcal{S}$  where z is the distance travelled.

The EME algorithm utilizes this property by taking geometric structures and representing them as a series of continuous structures in the direction of propagation. This way, each section of the geometry can contain an set of eigenmodes and phase changes. At each intersection between sections, the power of the input eigenmodes transfer into the power of the output eigenmodes. However, unless the to sets of modes are identical, reflection can also occur.

To calculate the proportion of power that transmits and reflects from any given mode to another, the overlap is calculated and a system of equations is solved. Together, the intersection mode overlap and phase propagation are cascaded and provide a set of s-parameters for the device. EMEpy can be used to calculate these values and produce s-parameters for users' geometry.

## **CHAPTER**

## **THREE**

## **INSTALLATION**

<span id="page-20-0"></span>EMEpy can be found on pip.

pip install emepy

For the latest version, the source code can be found on [GitHub.](https://github.com/BYUCamachoLab/emepy) Clone the directory onto your local desktop with:

git clone --depth 1 git@github.com:BYUCamachoLab/emepy.git

Then install from within the repo:

pip install -e .

To install the neural network models:

[Read these instructions](https://github.com/BYUCamachoLab/emepy/blob/main/emepy/models/README.md)

## **INDEX**

## <span id="page-22-0"></span>Symbols

- \_\_init\_\_() (*emepy.eme.EME method*), [2](#page-5-0)
- \_\_init\_\_() (*emepy.fd.MSEMpy method*), [8](#page-11-0)
- \_\_init\_\_() (*emepy.fd.ModeSolver method*), [7](#page-10-1)
- \_\_init\_\_() (*emepy.geometries.Geometry method*), [9](#page-12-0)
- \_\_init\_\_() (*emepy.geometries.Waveguide method*), [9](#page-12-0)
- \_\_init\_\_() (*emepy.lumerical.LumEME method*), [5](#page-8-0)
- \_\_init\_\_() (*emepy.lumerical.MSLumerical method*), [7](#page-10-1)
- \_\_init\_\_() (*emepy.mode.Mode method*), [1](#page-4-3)
- \_\_init\_\_() (*emepy.models.Layer method*), [6](#page-9-1)
- \_\_init\_\_() (*emepy.monitors.Monitor method*), [10](#page-13-1) \_get\_eps() (*in module emepy.tools*), [13](#page-16-0)

## A

activate\_layer() (*emepy.models.Layer method*), [6](#page-9-1) add\_layer() (*emepy.eme.EME method*), [3](#page-6-0) add\_layers() (*emepy.eme.EME method*), [3](#page-6-0) add\_monitor() (*emepy.eme.EME method*), [3](#page-6-0) am\_master() (*emepy.eme.EME method*), [3](#page-6-0)

## B

batch\_gather() (*emepy.eme.EME method*), [4](#page-7-0) batch\_scatter() (*emepy.eme.EME method*), [4](#page-7-0) build\_network() (*emepy.eme.EME method*), [4](#page-7-0)

## C

clear() (*emepy.fd.ModeSolver method*), [7](#page-10-1) clear() (*emepy.fd.MSEMpy method*), [9](#page-12-0) clear() (*emepy.lumerical.MSLumerical method*), [8](#page-11-0) clear() (*emepy.models.Layer method*), [6](#page-9-1) create\_polygon() (*in module emepy.tools*), [12](#page-15-0)

## D

draw() (*emepy.eme.EME method*), [4](#page-7-0)

## E

effective\_area() (*emepy.mode.Mode method*), [2](#page-5-0) effective\_area\_ratio() (*emepy.mode.Mode method*), [2](#page-5-0) EME (*class in emepy.eme*), [2](#page-5-0)

## F

field\_propagate() (*emepy.eme.EME method*), [4](#page-7-0) from\_chunks() (*in module emepy.tools*), [13](#page-16-0)

## G

- Geometry (*class in emepy.geometries*), [9](#page-12-0)
- get\_activated\_layer() (*emepy.models.Layer method*), [6](#page-9-1)
- get\_array() (*emepy.monitors.Monitor method*), [10](#page-13-1)
- get\_confined\_power() (*emepy.mode.Mode method*), [2](#page-5-0)
- get\_epsfunc() (*in module emepy.tools*), [12](#page-15-0)
- get\_mode() (*emepy.fd.ModeSolver method*), [7](#page-10-1)
- get\_mode() (*emepy.fd.MSEMpy method*), [9](#page-12-0)
- get\_mode() (*emepy.lumerical.MSLumerical method*), [8](#page-11-0)
- get\_source\_visual() (*emepy.monitors.Monitor method*), [11](#page-14-0)
- get\_sources() (*emepy.eme.EME method*), [4](#page-7-0)
- get\_xy\_monitor\_visual() (*emepy.monitors.Monitor method*), [11](#page-14-0)
- get\_z\_list() (*emepy.monitors.Monitor method*), [11](#page-14-0)

## I

interp() (*in module emepy.tools*), [12](#page-15-0) interp1d() (*in module emepy.tools*), [13](#page-16-0) into\_chunks() (*in module emepy.tools*), [13](#page-16-0)

## L

Layer (*class in emepy.models*), [6](#page-9-1) LumEME (*class in emepy.lumerical*), [5](#page-8-0)

## M

Mode (*class in emepy.mode*), [1](#page-4-3) ModeSolver (*class in emepy.fd*), [7](#page-10-1) Monitor (*class in emepy.monitors*), [10](#page-13-1) MSEMpy (*class in emepy.fd*), [8](#page-11-0) MSLumerical (*class in emepy.lumerical*), [7](#page-10-1)

## N

normalize() (*emepy.monitors.Monitor method*), [11](#page-14-0)

## $\Omega$

overlap() (*emepy.mode.Mode method*), [2](#page-5-0)

## P

```
plot() (emepy.mode.Mode method), 2
plot_material() (emepy.fd.MSEMpy method), 9
plot_material() (emepy.mode.Mode method), 2
plot_power() (emepy.mode.Mode method), 2
propagate() (emepy.eme.EME method), 4
propagate_layers() (emepy.eme.EME method), 5
```
## R

reset() (*emepy.eme.EME method*), [5](#page-8-0) reset\_monitor() (*emepy.monitors.Monitor method*), [11](#page-14-0)

## S

```
s_parameters() (emepy.eme.EME method), 5
solve() (emepy.fd.ModeSolver method), 7
solve() (emepy.fd.MSEMpy method), 9
solve() (emepy.lumerical.MSLumerical method), 8
solve_modes() (emepy.eme.EME method), 5
spurious_value() (emepy.mode.Mode method), 2
```
## T

TE\_polarization\_fraction() (*emepy.mode.Mode method*), [1](#page-4-3) TM\_polarization\_fraction() (*emepy.mode.Mode method*), [1](#page-4-3)

## V

visualize() (*emepy.monitors.Monitor method*), [11](#page-14-0)

## W

Waveguide (*class in emepy.geometries*), [9](#page-12-0)

## Z

zero\_phase() (*emepy.mode.Mode method*), [2](#page-5-0)